## 开具电子发票的操作流程说明

一、柜台缴费获取电子发票流程

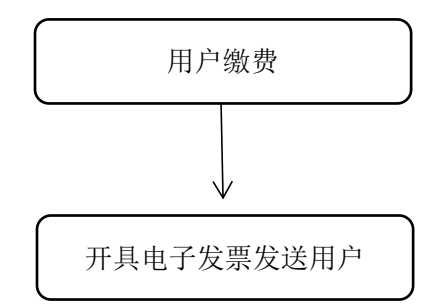

二、线上申请

登陆周口市天然气有限公司官网 [http://www.zktrq.com](https://www.qcc.com/web/transfer-link?link=http://www.zktrq.com), 点击网上营业厅→预约服务→填写具体开票内容→开具发 票→查询结果并下载

1、网上填写

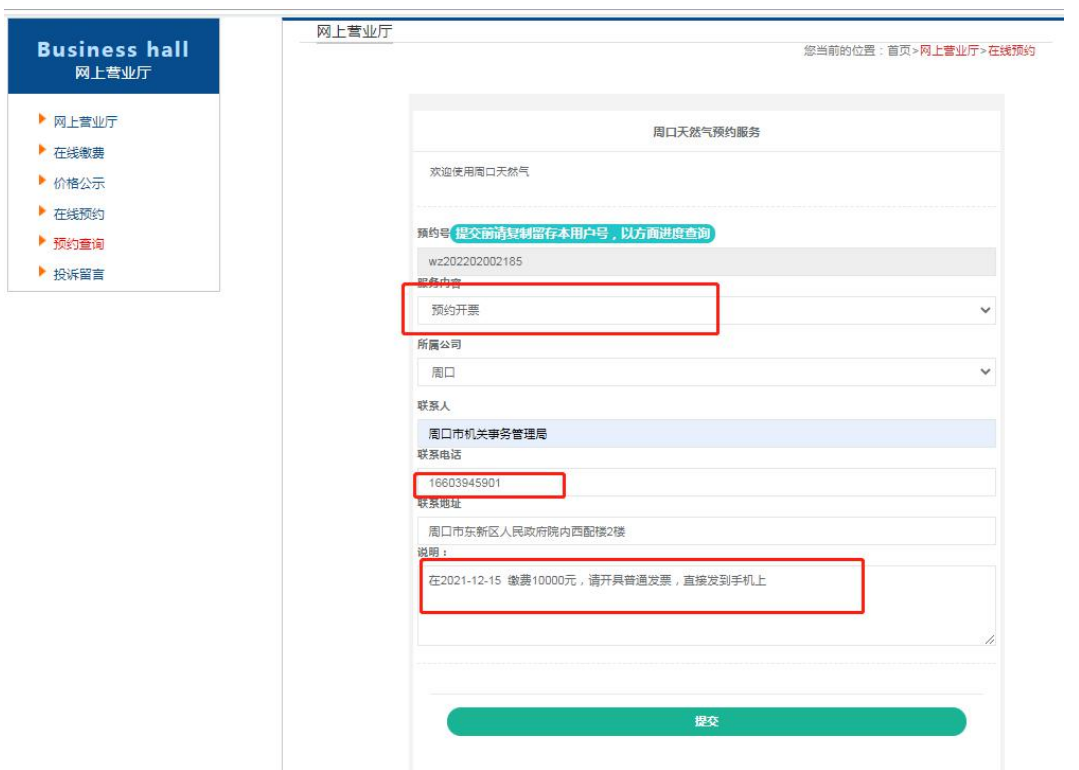

2、网上查看结果

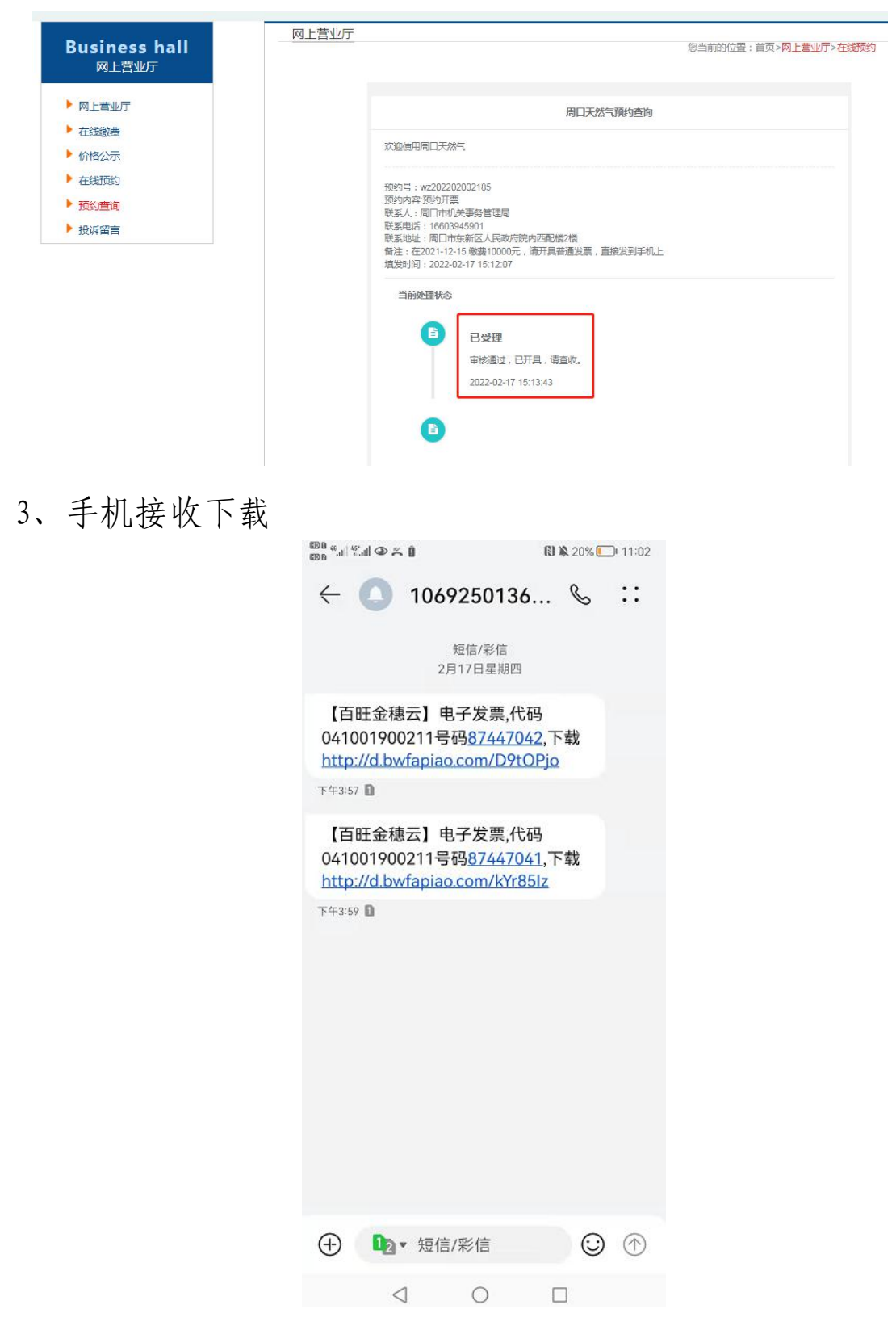